# pc<u>i</u>\_ USERS MANUAL FAST ETHERNET ADAPTER CARD

# EM-700P

# **PCi-**USERS MANUAL FAST ETHERNET ADAPTER CARD

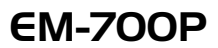

本マニュアルはファストイーサネット・アダプタ EM-700P の概要 および使用方法について説明します。 本マニュアルは以下のような構成になっています。

#### ◆必ずお読みください ◆

#### 第1章 はじめに

#### ◆ ご使用方法 ◆

#### 第2章 アダプターのインストール

第3章 PowerBookへのドライバインストール

PowerBook

第4章 Windows 98/2000へのドライバインストール Windows98/2000

#### 第5章 診断ユーティリティ

|付録|

付録A 仕様

目次

#### 第1章 はじめに

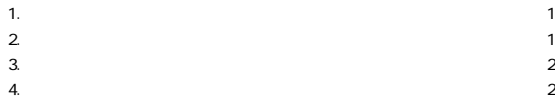

#### 第2章 アダプタのインストール

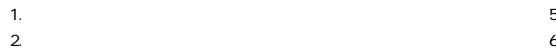

 $\overline{7}$ 

8

11  $14$ 

14

#### 第3章 PowerBooKへのドライバインストール 1. MacOS 2. PowerBook1400/5300 3. PowerBook2400/3400/G3  $\overline{4}$ PowerBook

5.

#### 第4章 Windows98/2000へのインストール

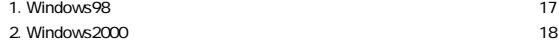

#### 第5章 診断ユーティリティ

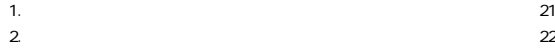

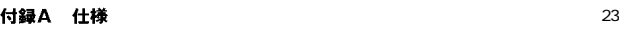

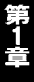

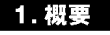

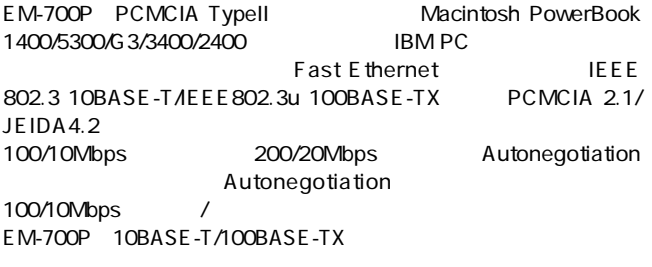

Windows 100Mbps

### 2. 特長

IEEE802.3 10BASE-T/IEEE802.3u 100BASE-TX PCMCIA 2.1/JEIDA4.2 TypeII Autonegotiation 100/10Mbps / Full-Duplex  $200/20$ Mbps  $\sim$  3 LED

100BASE-TX/10BASE-T PowerBook 1400/5300/G3/3400/2400 MacOS 8.1 Windows95/98/98 SecondEdition NT4.0 2000

### 3. 梱包内容の確認

EM-700P

2 CD-ROM1

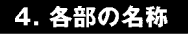

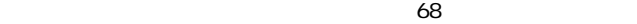

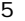

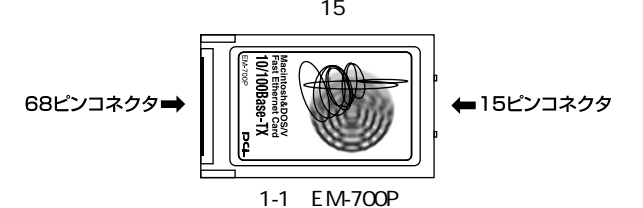

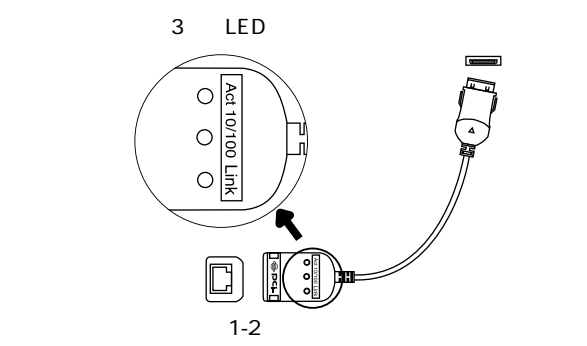

Act

# Link

10/100

100Mbps

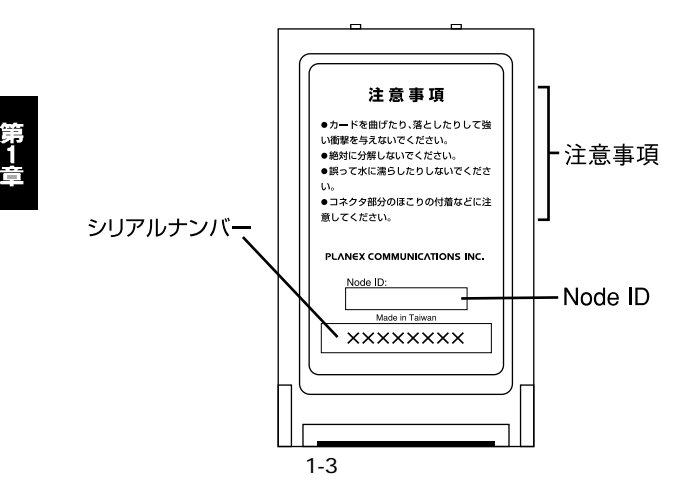

<Node ID>

Node ID MAC

第2

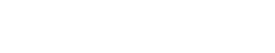

#### PowerBook1400/5300

 $P$ C

## 1. アダプタ・インストレーション 1. EM-700P 15

 $\blacktriangle$ 

2.EM-700P PC

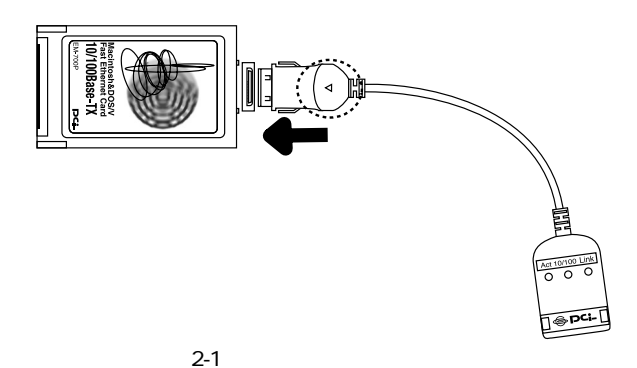

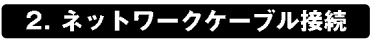

EM-700P UTP STP

UTP/STP RJ-45

 $R$ J-45

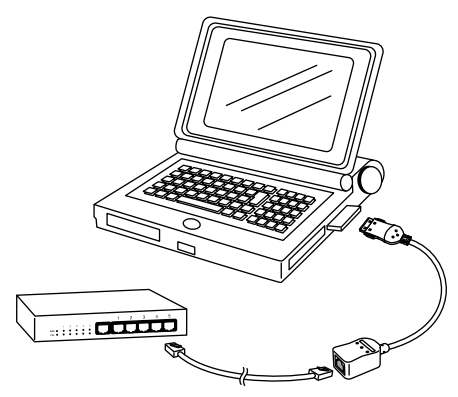

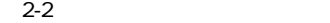

EM-700P Autonegotiation and Autonegotiation  $HUB$  (10/100Mbps) /

# A

100Mbps 100BASE-TX 5 UTP STP 10Mbps 10BASE-T

 $3$  UTP STP

Windows 100Mbps

 $6$ 

PowerBook

Macintosh PowerBook PowerBook

## 1. MacOSのバージョンの確認

PowerBook1400/5300

PowerBook PC

 $1.$ MacOS 2.PowerBook1400/5300 3.PowerBook2400/3400/G3

MacOS 8.1 $\mathcal{R}$ PowerBook MacOS 8.1

 $Ma\,c\,O\,S$ 

MacOS MacOS MacOS

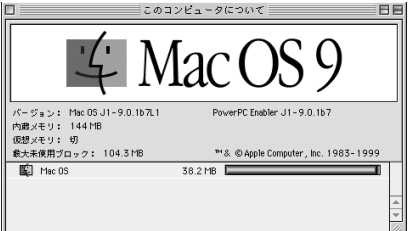

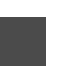

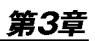

# 2. PowerBook1400/5300シリーズへのインストール

#### PowerBook1400/5300

 $\mathbf{A}$ 

PowerBook1400/5300

インストールが完了されている。<br>インストールは、本製品をPC

1. CD-ROM CD-ROM

CD-ROM

CD-ROM

2.CD-ROM
BUTTER EM-700P Driver Installer

3. <del>イントールの注意力を持っていることです。</del><br>その間には、これます。

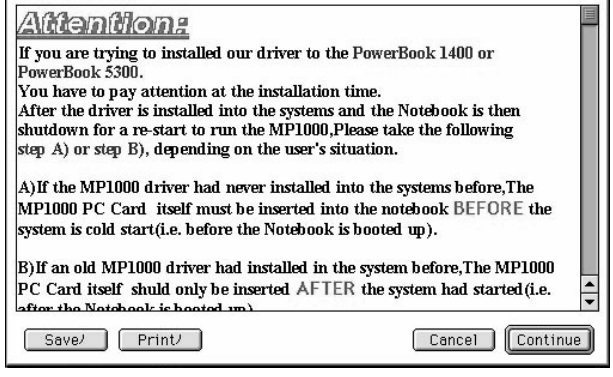

 $4.$ 

for PowerBook 1400, 5300 **Install** 

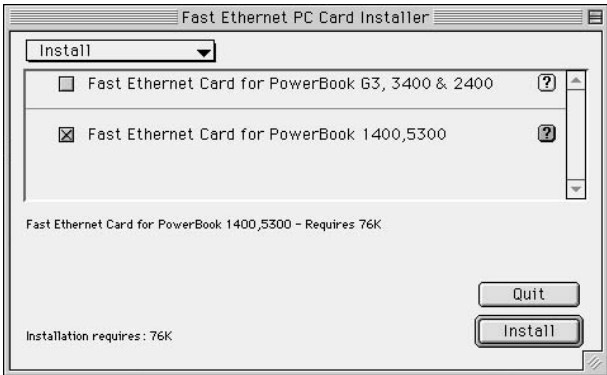

 $5.$ 

 $Yes$ 

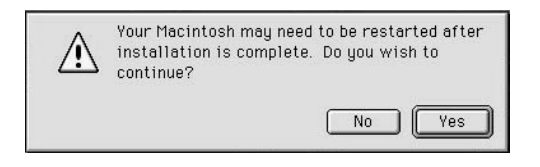

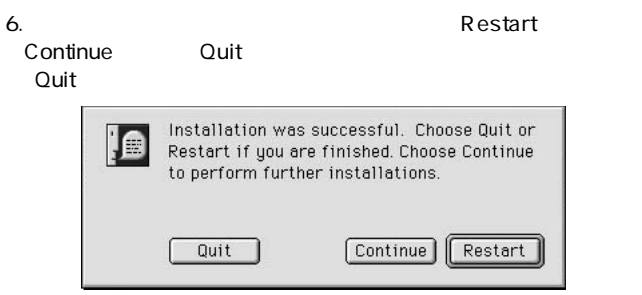

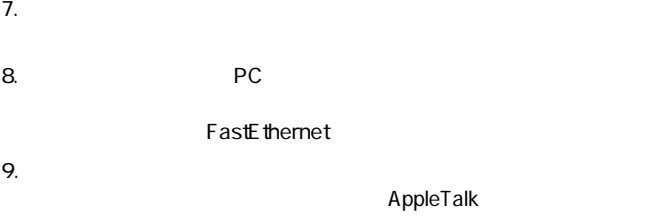

10. AppleTalk

E themet

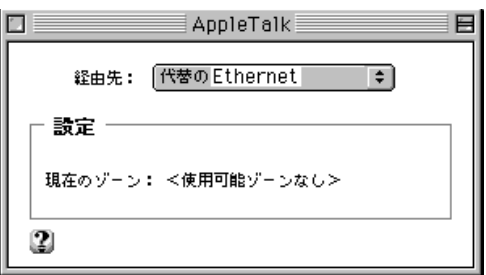

# 3. PowerBook 2400/3400/G3シリーズへのインストール

PowerBook2400/3400/G3

- 1. PowerBook PC 10/100 PC Card
- 2. CD-ROM CD-ROM

CD-ROM

CD-ROM

3.CD-ROM
BUT THE EM-700P Driver Installer

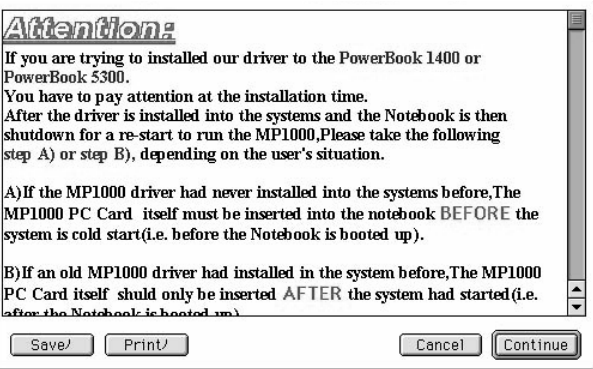

4. Secondary the state of the state of the state of the state of the state of the state of the state of the state of the state of the state of the state of the state of the state of the state of the state of the state of t

#### $5.$

#### 「Install」が選択されている事を確認して「Fast Ethernet Card

for PowerBook G3, 3400 & 2400 **Install** 

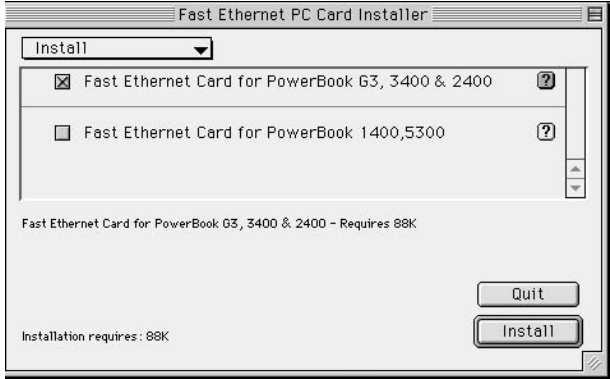

 $6.$ 

 $Yes$ 

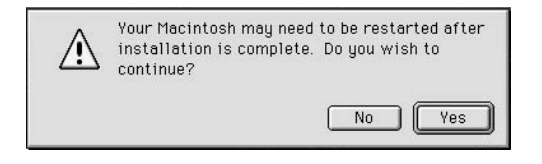

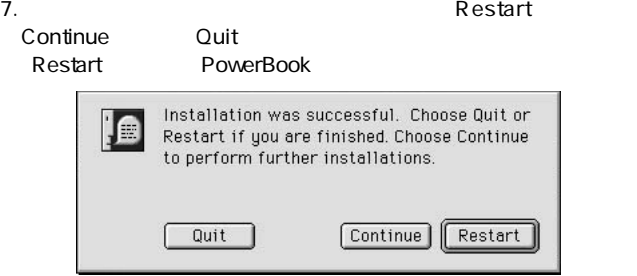

8. The state of the 10/100 PC Card

FastEthernet

9.  $\overline{\phantom{a}}$ 

AppleTalk

10. AppleTalk

**Fast Ethernet** 

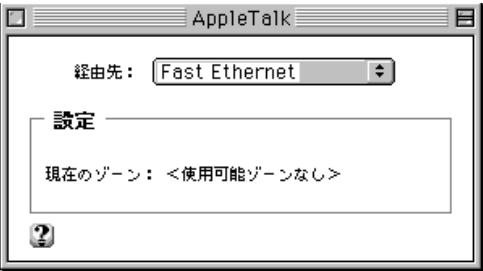

11. $\blacksquare$ 

## 4. 本製品のPowerBookからの取り外し

**PowerBook** 

FastEther **There** 

Apple Talk **Fastether** 

**FastEther** PC **PC** 

# 5. システムからドライバを削除する

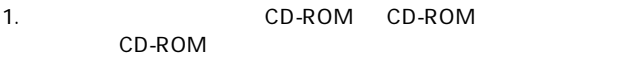

CD-ROM

2.CD-ROM
BUT LEM-700P Driver Installer

 $3.$ 

#### 4. Install Uninstall Liminstall<br>Uninstall All Uninstall Uninstall All

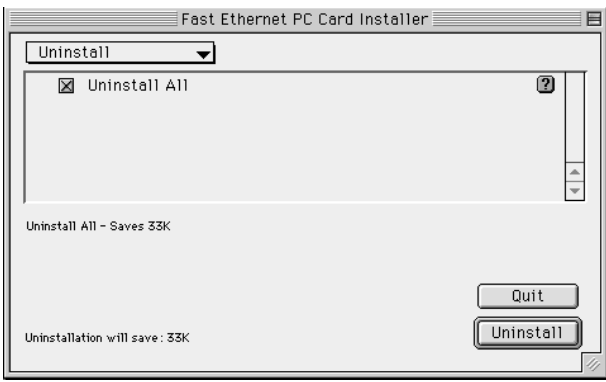

 $5.$ 

 $Yes$ 

インストールは完了です。再度インストールを行う場合は、2ま

 $3<sub>0</sub>$ 

# Windows98/2000

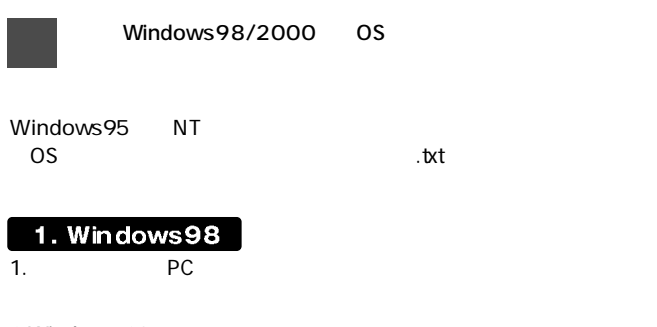

2. Windows 98

- $3.$
- $4.$

 $5.$ 

 $6.$ 

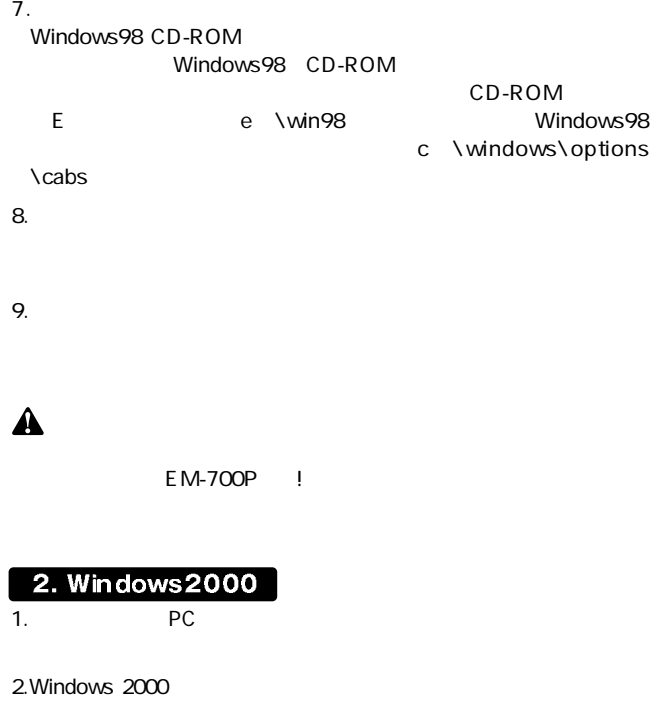

 $3.$ 

é

 $4.$ 

5. CD-ROM CD-ROM CD-ROM

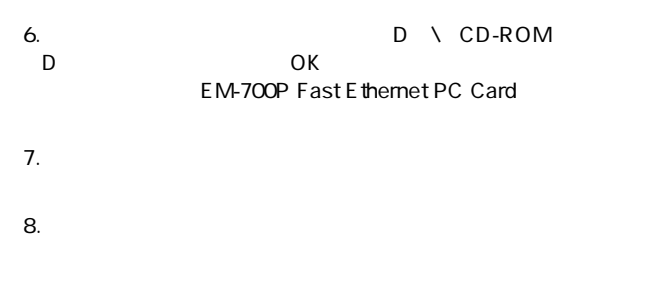

9.  $\overline{a}$ 

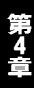

 $DOS/V$ 

41. **Macintosh** Macintosh  $DOS/V$ 

 $\mathbf{A}$ 

Macintosh

# 1. 診断ユーティリティの実行

Windows95/98 WindowsNT Windows2000 DOS Windows95/98 Windows95/98 F8 Windows95/98 F8<br>ommand prompt only WindowsNT " Safe mode command prompt only"<br>Windows2000 DOS Windows2000

DOS TO STATE STATE STATES AND THE STATE STATES AND THE STATES AND THE STATES AND THE STATES AND THE STATES AND THE STATES AND THE STATES AND THE STATES AND THE STATES AND THE STATES AND THE STATES AND THE STATES AND THE ST

- A \>cd \diag Enter
- A \DIAG>diag Enter

第5

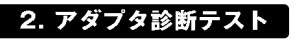

LAN Current I/O Base Address **LAN Memory LAN Controller Functions** LAN Cable Connection / Loopback Mode

 $PASS$ 

「FAIL」と示すことになっています。これは、これは「FAIL」と表示されます。<br>これまするときには、これます。

▲

# $\mathbf{\Lambda}$

Connection / Loopback Mode FAIL

LAN Cable

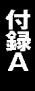

IEEE802.3 10BASE-T、IEEE802.3u 100BASE-TX、PCMCIA 2.1/JEIDA 4.2

PCMCIA TypeII

10/100Mbps 20/200Mbps

LED Link、10/100、Act

 $+5V$  DC  $-250$ mA

85.6mm×54mm×5mm

30g

0 65

10 90%

#### E MI

FCC Part15 Class B CE EN55022 ClassB EN50082-1

0120-415977 FAX:03-3256-9207

10:00~12:00・13:00~17:00

www.text.com/www.text.com/www.text.com/www.text.com/www.text.com/www.text.com/www.text.com/www.text.com/www.text.com/www.text.com/www.text.com/www.text.com/www.text.com/www.text.com/www.text.com/www.text.com/www.text.com/w

http: //www.planex.co.jp/

E-MAIL:info-planex@planex.co.jp

#### プラネックスコミュニケーションズ株式会社

© Copyright 2000 PLANEX COMMUNICATIONS INC. All rights reserved. No.PMN-00-03-MO-EM700P

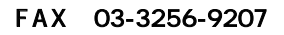

**質問票**

送信日:

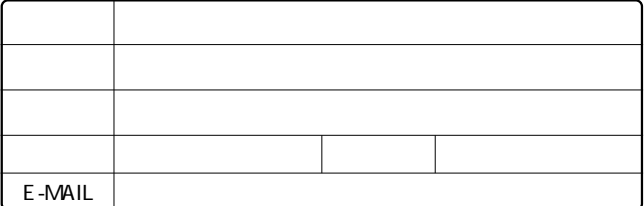

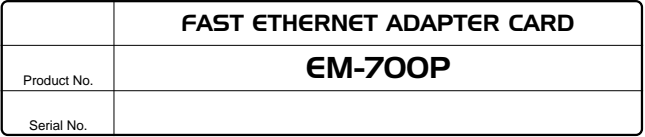

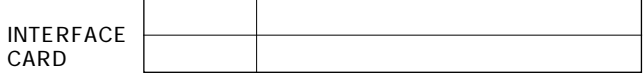

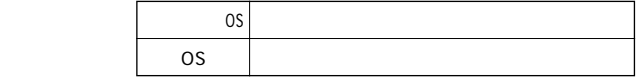

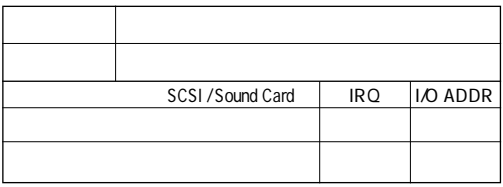

 $\overline{c}$ 

![](_page_34_Picture_0.jpeg)

1.  $\blacksquare$ 2.  $\blacksquare$ 

 $3.$ 

 $4.$  $5.$ 

![](_page_35_Picture_3.jpeg)

**保証規定**

![](_page_36_Picture_49.jpeg)

**保証書**

![](_page_36_Picture_50.jpeg)

![](_page_36_Picture_51.jpeg)

**http://www.planex.co.jp/**

**ユーザー登録について**

 $\mathbb{R}^n$  and  $\mathbb{R}^n$  is the state of  $\mathbb{R}^n$  if  $\mathbb{S}/\mathbb{N}$ "

![](_page_38_Figure_0.jpeg)

![](_page_38_Figure_1.jpeg)

# プラネックスコミュニケーションズ株式会社

ļ

![](_page_38_Picture_12.jpeg)

![](_page_39_Picture_32.jpeg)

![](_page_39_Picture_33.jpeg)

![](_page_39_Picture_34.jpeg)

# DCi\_

# EM-700Pマニュアル補足文

PCI製品をお買い上げいただき,誠にありがとうござい ます。

P.2 「3.梱包内容の確認|には、ドライバディスク(フ ロッピーディスク2枚、CD-ROM1枚)と記載されてお りますが、CD-ROM1枚に変更となりました。

マニュアル内には、その他にも「フロッピーディスク」 と表記されている個所がございますがCD-ROMをお使い くださいますよう、お願い致します。

今後ともPCI製品をご愛顧いただけますよう、重ねてお 願い申し上げます。